MCDB/BCHM 4312 & 5312 – Quantitative Optical Imaging

#### Lecture 8:

# Performing calculations with matrices

Lecturer: Jian Wei Tay

Date: 10 September 2021

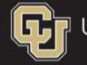

University of Colorado Boulder

## Image Analysis Homework Clarifications

- 
- **Image Analysis Homework Clarifications**<br>• Homework is now provided as a Word document<br>• You should download and type your answers in the document, then save as<br>PDF **Image Analysis Homework Clarifications**<br>• Homework is now provided as a Word document<br>• You should download and type your answers in the document, then save as<br>• Code MUST be correct MATLAB syntax - incorrect syntax will PDF Image Analysis Homework Clarifications<br>• Homework is now provided as a Word document<br>• You should download and type your answers in the document, then save as<br>• Code MUST be correct MATLAB syntax - incorrect syntax will no
- 
- Image Analysis Homework Clarifications<br>• Homework is now provided as a Word document<br>• You should download and type your answers in the document, then save as<br>PDF<br>• Code MUST be correct MATLAB syntax incorrect syntax wil **Example Analysis Homework Clarifications**<br>Homework is now provided as a Word document<br>You should download and type your answers in the document, then save as<br>PDF<br>Code MUST be correct MATLAB syntax - incorrect syntax will **Example Analysis Homework Cla**<br>Homework is now provided as a Word document<br>You should download and type your answers in<br>PDF<br>Code MUST be correct MATLAB syntax - incorrect<br>Export images by displaying the image in MATLAE<br>or Upload the answers for the image analysis section as a separate file from the microscopy section. This helps us with grading on Canvas.<br>
Upload the answers for the image in MATLAB, then clicking File > Save As, or by using Homework is now provided as a Word document<br>
You should download and type your answers in the document, then save as<br>
PDF<br>
Code MUST be correct MATLAB syntax - incorrect syntax will not be accepted.<br>
Export images by displ
- 

# Learning objectives

- Statistical functions
- Generating a normalized image intensities
- **Understand the difference between array and matrix** operations
- **Array operators in MATLAB**

# Statistical functions

- Useful statistical functions:
	- mean
	- min
	- max
	- std
	- median

 Enter the following commands to create a (pseudo-) random matrix: **ractice**<br>
Enter the following commands to create<br>
random matrix:<br>
>> rng (1)<br>
>> M = randi(25, 4)

>> M = randi(25, 4)

**Compute the mean of the matrix M** 

>> mean(M)

• What is the meaning of the results?

# Question

- Which of the following commands will return the mean of (**uestion**<br>Which of the following commands will return the<br>all the elements in M?<br>A.mean(M)
	- **n**<br>f the following commands will retur<br><u>ements</u> in M?<br>A. mean(M)<br>B. mean(M, 'all')<br>C. mean(M, [], 'all') n<br>f the following commands will return the finants in M?<br>A. mean(M)<br>B. mean(M, 'all')<br>C. mean(M, [], 'all')<br>D. mean(M, :) **n**<br>f the following commands will return the m<br><u>ements</u> in M?<br>A. mean(M)<br>B. mean(M, 'all')<br>C. mean(M, [], 'all')<br>D. mean(M, :) n<br>f the following commands will retur<br><u>ements</u> in M?<br>A. mean(M)<br>B. mean(M, 'all')<br>C. mean(M, [], 'all')<br>D. mean(M, :)

### Calculating the mean along a dimension

**From the help text of mean:** 

```
mean(X,DIM) takes the mean along the dimension 
DIM of X.
```
 From Lecture 4: MATLAB defines rows as DIM = 1 and columns as  $DIM = 2$ 

# Question

- Which of the following commands returns the mean of each row? he following commands returns the<br>,<br>A. mean(M)<br>B. mean(M, 1)<br>C. mean(M, 2) he following commands returns the<br>,<br>A. mean(M)<br>B. mean(M, 1)<br>C. mean(M, 2)<br>D. mean(M, 'row') he following commands returns the<br>,<br>A. mean(M)<br>B. mean(M, 1)<br>C. mean(M, 2)<br>D. mean(M, 'row') he following commands returns the n<br>,<br>A. mean(M)<br>B. mean(M, 1)<br>C. mean(M, 2)<br>D. mean(M, 'row')
	-
	-
	-
	-

# Questions?

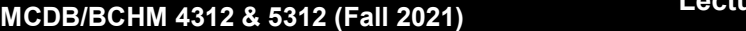

Lecture 8: Performing calculations with<br>
matrices matrices

# Application: Normalizing images

- If is usually difficult to take microscope images that span the full dynamic range (bit range)
- When preparing images for display or publication, it is often helpful to normalize the intensity to increase image contrast (difference between the light and dark regions of the image)
- Also called "contrast stretching"

- Read in and display the image 18 low contrast.tif
- **Try writing the image to a PNG file:** 
	- >> imwrite(I, 'l8\_output.png')
- Open the file in your image viewer and verify that the cell is hard to see

# Calculating contrast

The (global) contrast of an image is defined as

$$
C = I_{max} - I_{min}
$$

where  $I_{max}$  is the maximum image intensity and  $I_{min}$  is the maximum image intensity

> Note: What contrast value makes the "best" image is somewhat subjective… but a higher contrast is generally easier to see

MCDB/BCHM 4312 & 5312 (Fall 2021)

# Question

**Using the functions max and min, compute the global** contrast of the image l8\_low\_contrast.tif

#### Linear normalization equation

$$
I_{norm} = \frac{I - I_{min}}{I_{max} - I_{min}}
$$

where  $I_{min}$  is the minimum intensity of the image and  $I_{max}$ is the maximum intensity of the image.

This equation will return values of  $I_{norm}$  between 0 and 1.

Apply linear normalization to increase the image contrast

$$
I_{norm} = \frac{I - I_{min}}{I_{max} - I_{min}}
$$

MCDB/BCHM 4312 & 5312 (Fall 2021)

#### Remember to check data types

**From lecture 6: Image data type is an unsigned integer.** What happens when we divide by the maximum intensity?

#### Converting between data types

- Use the appropriate function:
	-
- onverting between data types<br>Use the appropriate function:<br>• double converts a numeric data type to double-precision<br>• uint16 converts a numeric data type to unsigned 16-bit integer onverting between data types<br>Use the appropriate function:<br>• double – converts a numeric data type to double-precision<br>• uint16 – converts a numeric data type to unsigned 16-bit integer

Note: Look back at Lecture 6 for the description of these data types

MCDB/BCHM 4312 & 5312 (Fall 2021)

 Taking into account data types, apply linear normalization to increase the image contrast

$$
I_{norm} = \frac{I - I_{min}}{I_{max} - I_{min}}
$$

- Write the normalized image to a PNG file
- Open the image with an image viewer. Check that the cell is now visible.

# Question

■ How does the contrast of this image compare with the original? Hint: Need to multiply normalized image values by 65535 to get comparable values.

# Questions?

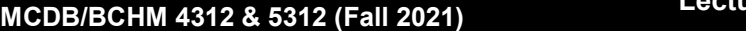

# Image mishandling

- By modifying image values, it is important to note that this constitutes data manipulation
- When is it appropriate to use contrast stretching?

… Enhancing the contrast of image data is generally acceptable if (i) it is applied for segmentation or to create the figures, (ii) no intensity quantification is involved after the operation, (iii) it is applied equally to all conditions, and (iv) it is clearly stated in the manuscript

> Reproducible image handling and analysis, Miura and Nørrelykke, EMBO J (2021) 40:e105889

https://doi.org/10.15252/embj.2020105889

MCDB/BCHM 4312 & 5312 (Fall 2021)

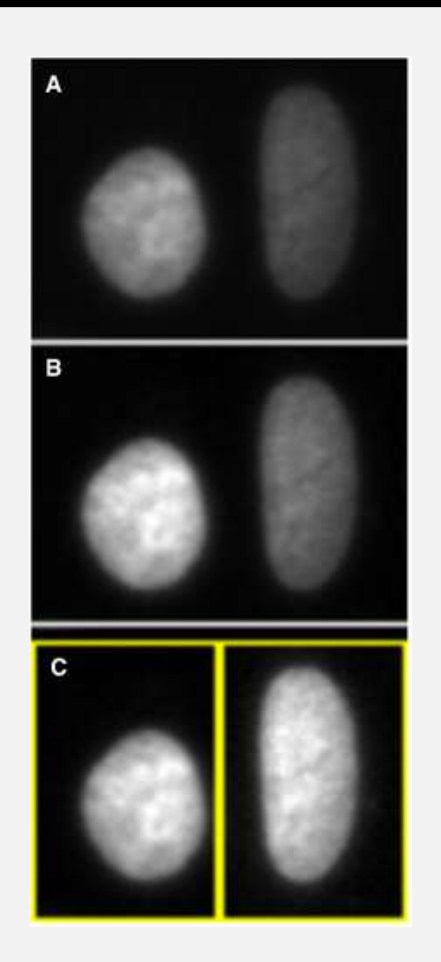

#### **Original**

Contrast enhancement applied to whole image

Contrast enhancement applied to cells individually

MCDB/BCHM 4312 & 5312 (Fall 2021) Lecture 8: Performing calculations with matrices 25

#### Never use JPEG or GIFs for analysis

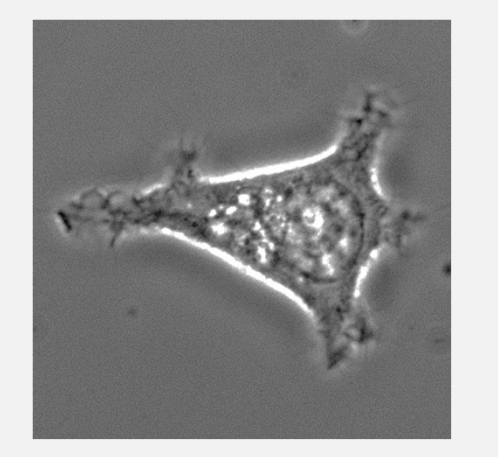

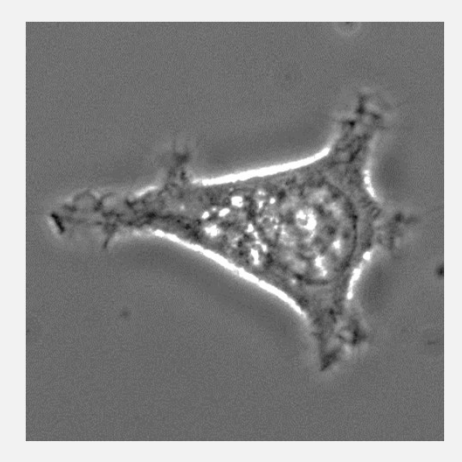

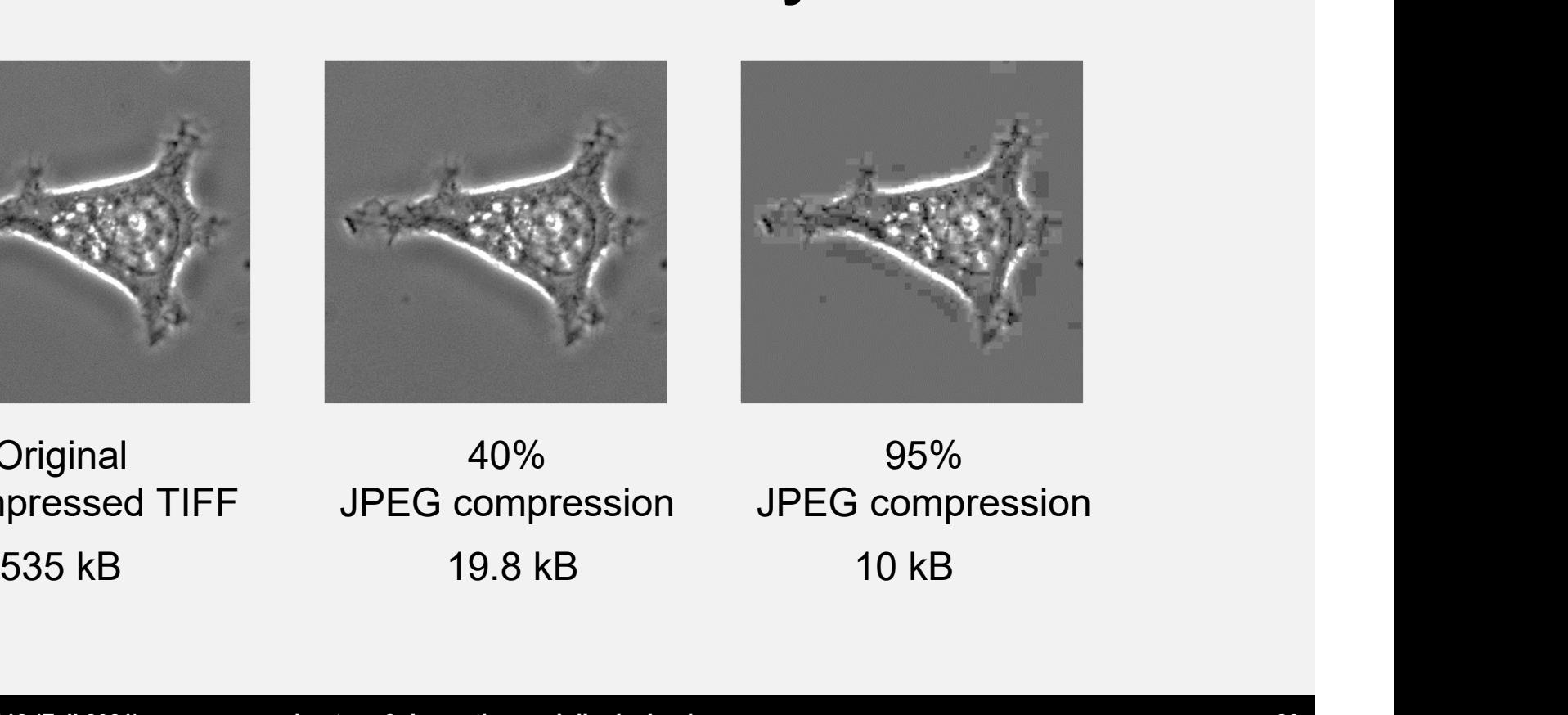

**Original** Uncompressed TIFF

JPEG compression

40% 95% JPEG compression

MCDB/BCHM 4312 & 5312 (Fall 2021)

Lecture 6: Importing and displaying images

#### Never use JPEG or GIFs for analysis

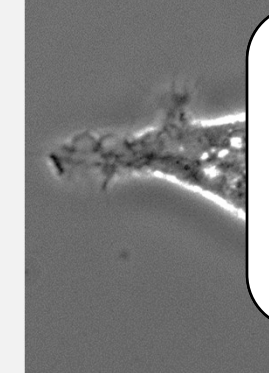

Caution: These formats are great web images or<br>documents, but the underlying data is <u>irreversibly<br>analysis</u>. Instead, save your original mages in <u>raw or<br>uncompressed format</u>, such as TIFFs (which is what we<br>will use in t Caution: These formats are great web images or documents, but the underlying data is irreversibly **JPEG or GIFs for analysis**<br>Caution: These formats are great web images or<br>documents, but the underlying data is <u>irreversibly</u><br>changed so you should never use them for real<br>analysis. Instead, save your original images in analysis. Instead, save your original images in raw or uncompressed format, such as TIFFs (which is what we will use in this course).

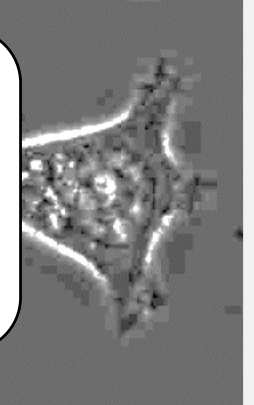

**Original** Uncompressed TIFF

40% JPEG compression

95% JPEG compression

MCDB/BCHM 4312 & 5312 (Fall 2021)

Lecture 6: Importing and displaying images

# Questions?

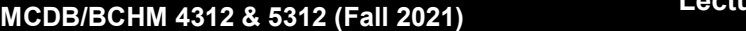

# Array vs Matrix Operations

- Array vs Matrix Operations<br>- Array operations are carried out <u>between elements</u> in a<br>matrix matrix Array vs Matrix Operations<br>• Array operations are carried out <u>between elements</u> in a<br>matrix<br>• Matrix operations carry out <u>linear algebra</u> operations
- 

## Array and matrix operators in MATLAB

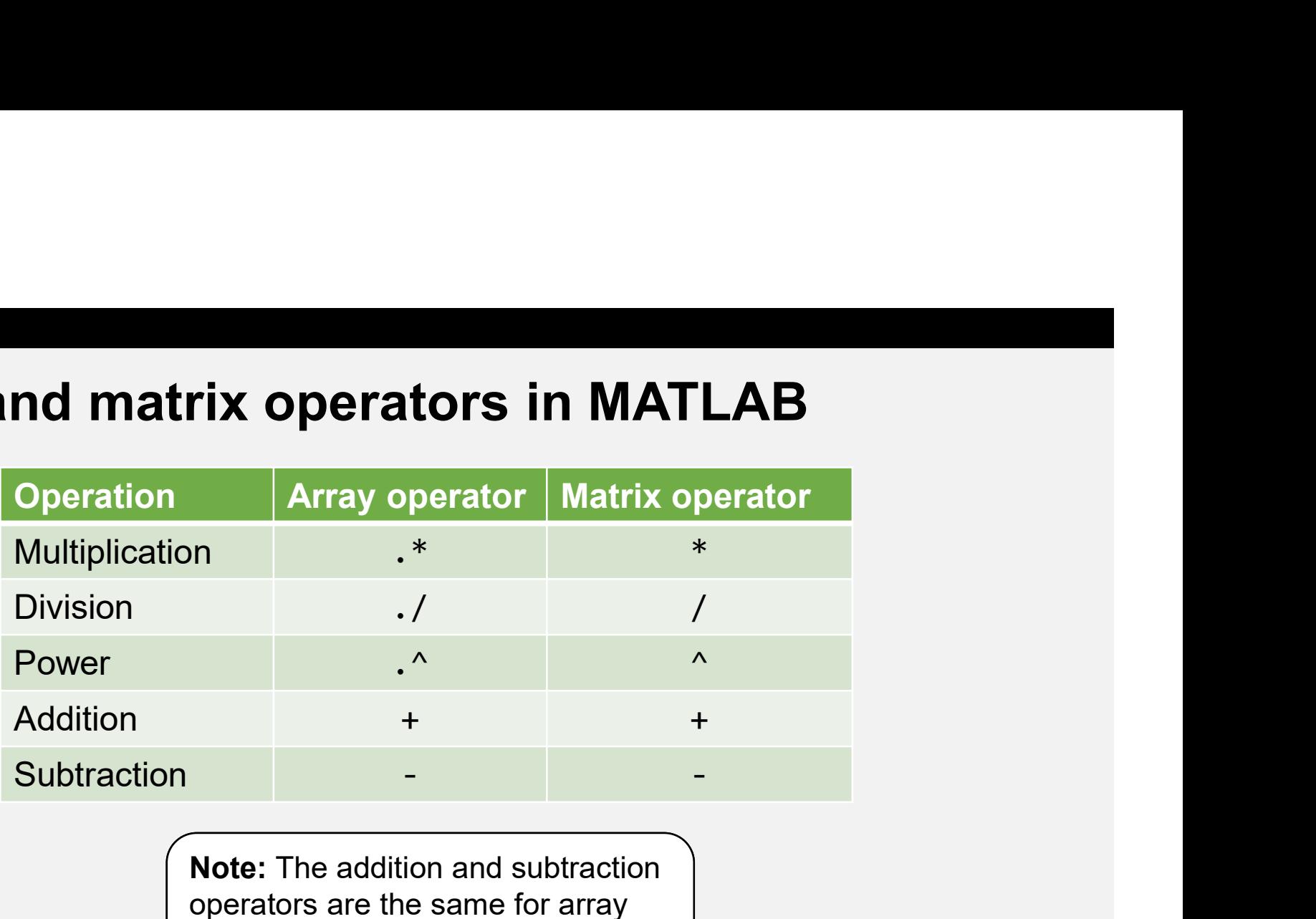

operators are the same for array and matrix operations. .+ and . do not exist.

MCDB/BCHM 4312 & 5312 (Fall 2021)

# Example of array multiplication

$$
\begin{bmatrix} 10 & 3 \\ 8 & 12 \end{bmatrix} * \begin{bmatrix} 8 & 5 \\ 15 & 1 \end{bmatrix} = \begin{bmatrix} 10 \times 8 & 3 \times 5 \\ 8 \times 15 & 12 \times 1 \end{bmatrix}
$$

$$
= \begin{bmatrix} 80 & 15 \\ 120 & 12 \end{bmatrix}
$$

MCDB/BCHM 4312 & 5312 (Fall 2021)

**Declare the following matrices as variables A and B** 

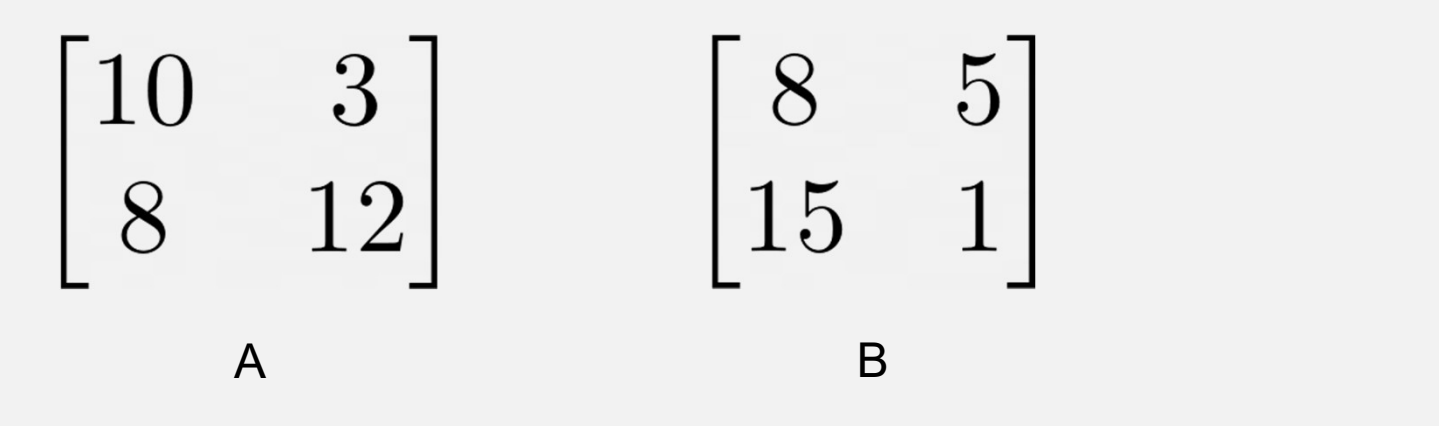

MCDB/BCHM 4312 & 5312 (Fall 2021)

**Type the following command to perform an array** multiplication

>> A .\* B

# Example of matrix multiplication

$$
\begin{bmatrix} 10 & 3 \ 8 & 12 \end{bmatrix} * \begin{bmatrix} 8 & 5 \ 15 & 1 \end{bmatrix} = \begin{bmatrix} (10 \times 8) + (3 \times 15) & (10 \times 5) + (3 \times 1) \\ (8 \times 8) + (12 \times 15) & (8 \times 5) + (12 \times 1) \end{bmatrix}
$$

$$
= \begin{bmatrix} 125 & 53 \\ 244 & 52 \end{bmatrix}
$$

MCDB/BCHM 4312 & 5312 (Fall 2021)

**Type in the following command to perform a matrix** multiplication

>> A \* B

# Operations between a matrix and a scalar

 Do you need an array operator between a matrix and a scalar?

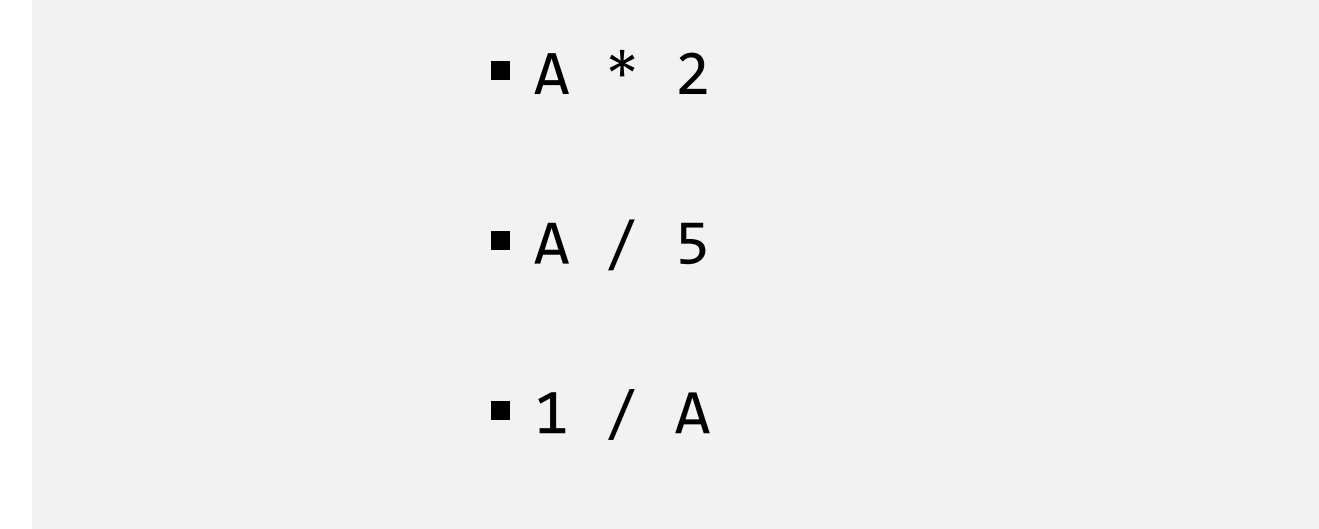

# Questions?

Note: We'll see more uses of array operations next week

MCDB/BCHM 4312 & 5312 (Fall 2021)